## **INSTRUCCIONES PARA COMPLETAR LA ENCUESTA EN LÍNEA**

- 1. La primera página es la página de autenticación, como se puede ver a continuación.
	- Las casillas de "Nombre", "Fecha de nacimiento" y "Los últimos cuatro dígitos del número del seguro social" se deben llenar
	- Después de haber llenado los tres campos haga clic en el botón "CONTINUAR"

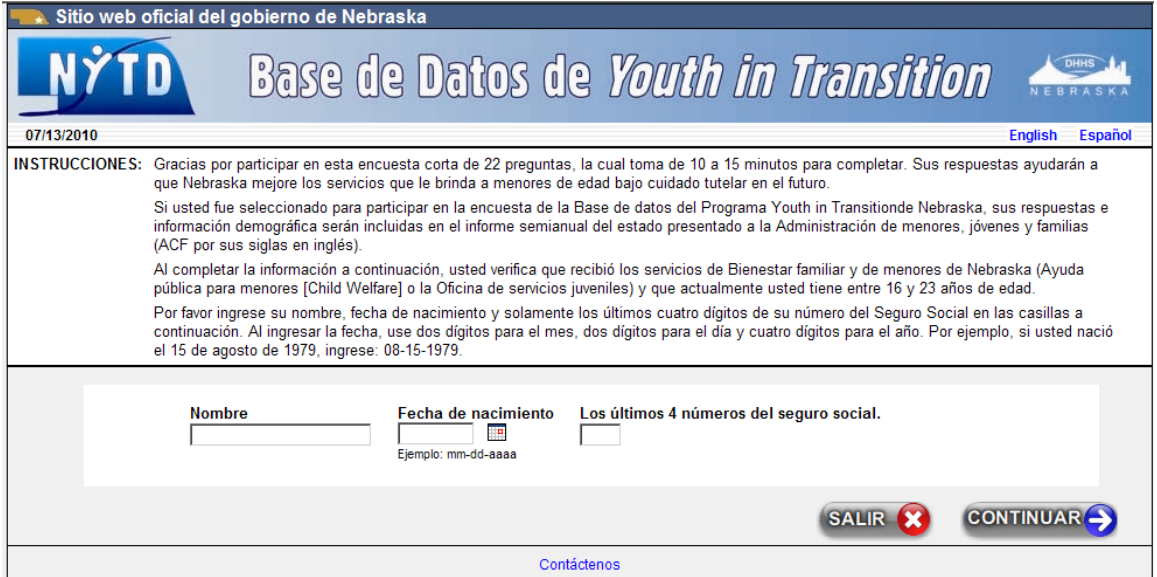

- 2. Si su fecha de nacimiento y los últimos cuatro dígitos del número del Seguro Social corresponden a un individuo que se encuentra en el sistema de información de ayuda pública para menores, se abrirá la página de la encuesta para que usted pueda completar las 22 preguntas.
- 3. Si los nombres no corresponden o si más de un individuo tiene la información idéntica, un mensaje aparecerá el cual le comunicará lo que debe hacer.
- 4. El enlace "Contáctenos" al final de la página de autenticación y de la página de encuesta abrirá una página la cual le presentará una dirección de correo electrónico o un número el cual se puede llamar para recibir ayuda.
- 5. Para ver esta página de autenticación y la página de encuesta en inglés, puede seleccionar la palabra "*English*" en la esquina superior derecha de la página de autenticación.

## **CÓMO COMPLETAR LA ENCUESTA**

- **1.** La página de encuesta es una página entera la cual incluye cada una de las 22 preguntas. (Desplácese por la página para ver cualquier pregunta que no se puede ver inicialmente)
- **2.** Debe contestar por lo menos una pregunta para poder presentar la encuesta.
- **3.** Para presentar sus respuestas haga clic en el botón "TERMINAR" al fin de la página inmediatamente después de la pregunta 22 (ver la ilustración a continuación)

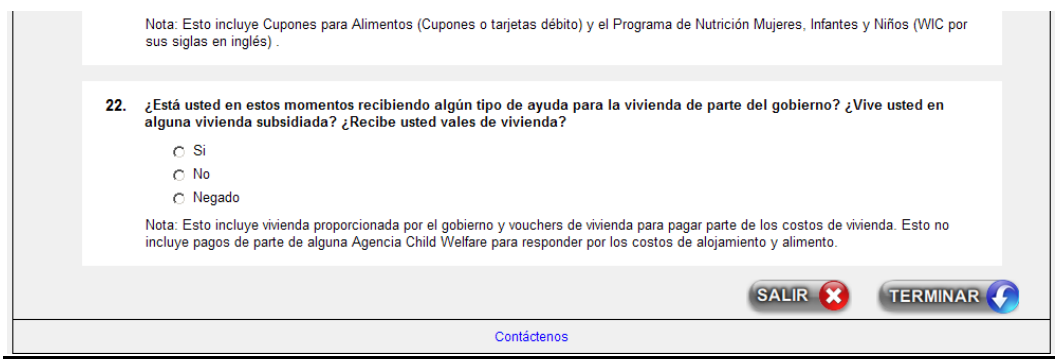

4. Después de seleccionar "TERMINAR" usted recibirá una confirmación la cual le agradecerá por haber participado. Si no contestó a una pregunta, recibirá una advertencia tal como la ilustración a continuación la cual notará que no se contestó una pregunta

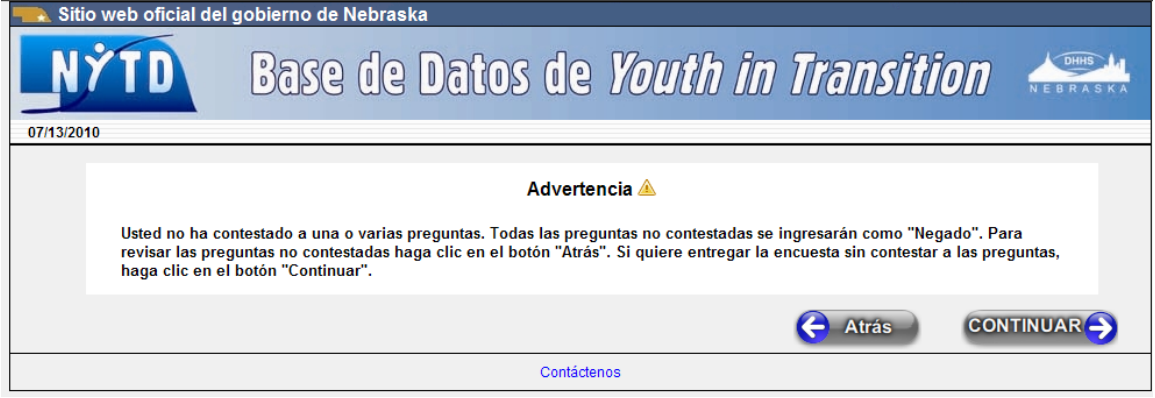

- 5. Usted puede presentar la encuesta sin contestar esas preguntas o puede hacer clic en el botón "Atrás" para regresar a la encuesta
- 6. Cuando regrese a la encuesta, todas las preguntas no contestadas tendrán el Triangulo de

Advertencia **al lado de la pregunta numerada.** (Ver la ilustración a continuación)

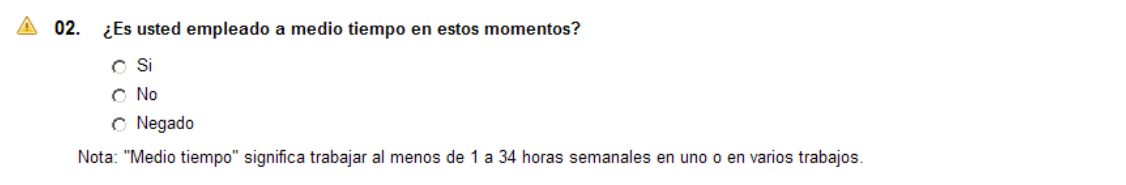

7. Para salir de la página de encuesta sin presentar la encuesta haga clic en el botón "SALIR" al fin de la página de encuesta.

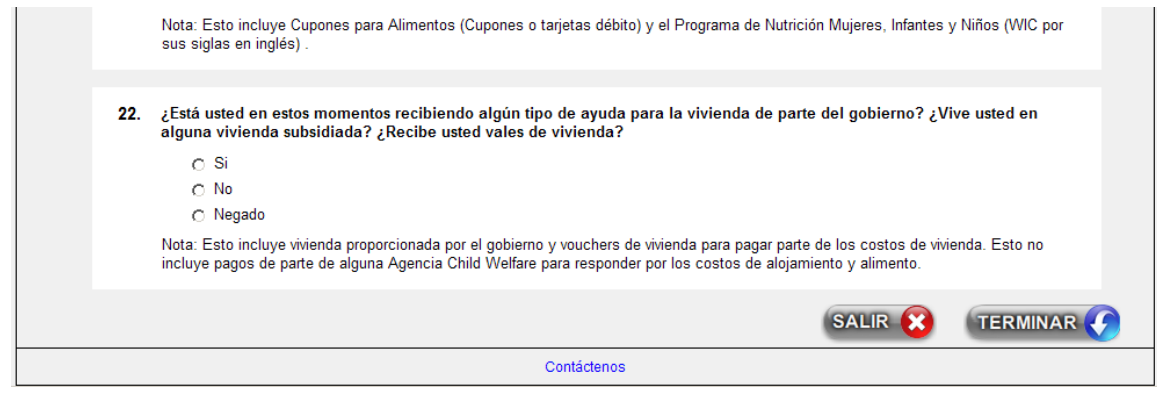